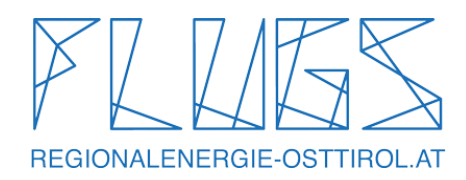

# **BEDIENUNGSANLEITUNG FLUGS - Renault Zoe**

## *BEGINNE DEINE FLUGS-FAHRT*

Bevor du in deinen gebuchten FLUGS steigst, überprüfe das Auto auf Mängel. Sofern du etwas feststellst, kannst du die Mängel in der APP melden. Bei gravierenden Schäden kontaktiere unsere Hotline 0800 66 55 24.

## **1. Das Fahrzeug öffnen**

Über BLUETOOTH kannst du direkt über die APP das **FAHRZEUG ÖFFNEN**, einen **ZWISCHENSTOPP** einlegen (Auf- & Abschließen), sowie die **BUCHUNG BEENDEN.**

Falls du eine FLUGS-Kundenkarte besitzt, kannst du auch mit dieser RFID Karte das Fahrzeug öffnen -> dazu hälst du die Karte an die Telemetrie (fahrerseitig unten hinter der Windschutzscheibe). Warte auf das Signal (ca. 6 Sec.), sowie auf das grüne Licht und der FLUGS entriegelt sich.

## **2. Ladekabel am Fahrzeug lösen**

Sobald das Fahrzeug aufgesperrt ist, betätige **die Ladebuchsentaste links unter dem Lenkrad um das Ladekabel fahrzeugseitig zu entriegeln**. Dann kannst du das Ladekabel am Fahrzeug ausstecken.

## **3. Ladekabel an der Ladestation lösen**

Sobald das Fahrzeug aufgesperrt und das Ladekabel fahrzeugseitig entriegelt ist, lässt sich der Ladestecker von der Ladestation lösen. Das Ladekabel bitte im Kofferraum verstauen. **NICHT AM STANDORT LIEGEN LASSEN!**

**Kleiner Tipp für Langstrecken:** Falls du längere Strecken zurücklegst, findest du in der Sonnenblende (fahrerseitig) **eine TIWAG Ladekarte**. Mit dieser kannst du an allen TIWAG Ladesäulen zwischenladen. Bitte die Ladekarte nach jedem Vorgang wieder in die Sonnenblende zurückstecken. Wo sich die TIWAG Ladesäulen befinden, zeigt dir GOOGLE MAPS.

## **4. Losfahren**

Machs dir im FLUGS bequem, stelle deinen rechten Fuß auf die Bremse & drücke auf den **»Start|Stop«** – Knopf rechts neben dem Lenkrad.

Wähle anschließend mit dem Schalthebel den Gang den du einlegen willst.

 $P = PARKEN$ R = RETOUR (Rückwärtsgang) N = NEUTRAL (Leerlauf) D = DRIVE (Vorwärtsgang)

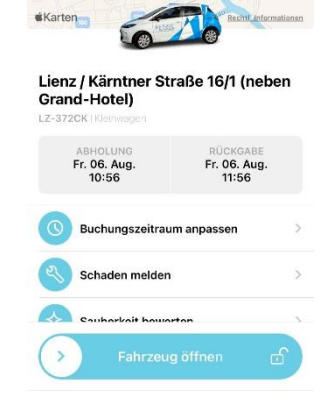

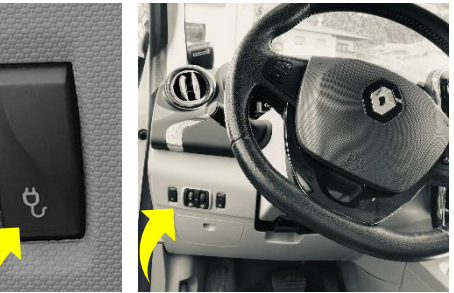

#### Um den **Schalthebel zu bewegen musst du den Taster an seiner Unterseite drücken**. Wähle »D« (Drive) oder »R« (Rückwärtsgang) um loszufahren.

*Hinweis:* Solltest du einmal Probleme mit der Anmeldung haben, versuch es einfach nochmal. Manchmal findet das HANDY nicht gleich eine Bluetooth Verbindung. *Und noch ein Tipp:* Stell dich nahe genug ans Auto, damit der Empfang besser ist  $\odot$ 

## *FLUGS ZURÜCKBRINGEN/ABSTELLEN*

### **1. Fahrzeug abstellen**

Fahre den FLUGS an den Ausleihstandort zurück. Drücke in der Mittelkonsole auf »P« (Parken) und anschließend den »Start|Stop«-Knopf um das Fahrzeug auszuschalten.

## **2. Ladekabel bitte immer am Fahrzeug und der Ladestation anstecken**

Verbinde die Station und das Fahrzeug mit dem Ladekabel. Um den Tankdeckel zu öffnen, wieder links unten neben dem Lenkrad das Stecker-Symbol drücken.

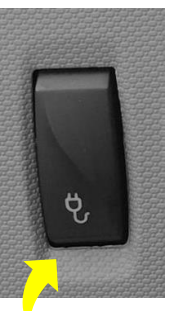

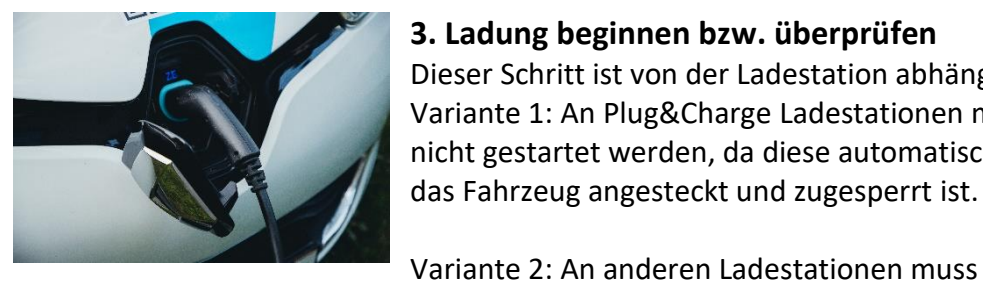

#### **3. Ladung beginnen bzw. überprüfen**

Dieser Schritt ist von der Ladestation abhängig Variante 1: An Plug&Charge Ladestationen muss die Ladung nicht gestartet werden, da diese automatisch startet, sobald

Variante 2: An anderen Ladestationen muss die Ladung

mittels Ladekarte gestartet werden. Halte dazu die Ladekarte (diese findest du in der SONNENBLENDE (fahrerseitig)) an die Ladestation und warte bis die Ladung startet. Danach steckst du die Ladekarte bitte an den Ort zurück, an dem sie sich ursprünglich befunden hat (Sonnenblende).

## **4. Überprüfe die Ladeaktivität:**

Im Display am Armaturenbrett wird nun signalisiert, dass das Fahrzeug geladen wird.

**5. Fahrzeug abschließen (in der APP "BUCHUNG BEENDEN")** 

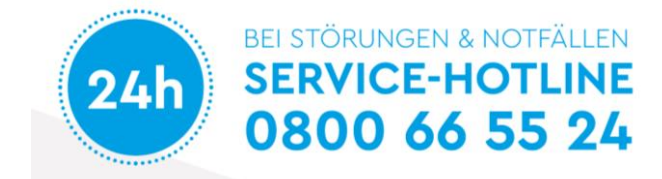

Die Pannenhilfe-Notrufnummer findest du auch im HANDSCHUHFACH (im ETUI beim Zulassungsschein). *Bei Meldung einer Panne, bitte Kennzeichen & Fahrgestellnummer (siehe Zulassungsschein) bereithalten.*

> *! ! ! WICHTIGER HINWEIS ! ! ! MOTORHAUBE bitte nicht öffnen! ORANGE KABEL NIE BERÜHREN –> Stromschlag-Gefahr!*

**FLUGS eCarsharing** Kärntner Straße 16/1, 9900 Lienz, T. 04852/65835, [www.flugs.info](http://www.flugs.info/)